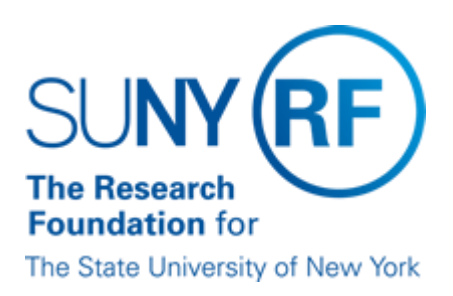

# **Sponsor Invoicing**

### **Purpose**

This document describes the types of sponsor invoices and how to produce them.

# **Sponsor Invoicing Process**

Once an award is received from a sponsor, an award, project, and task are established in the Oracle Grants Management module. All expenditures charged against a project or task accumulate at the award level and invoicing initiates at the award level. An invoice in the system is always necessary to post cash, even if the award does not require an invoice to the sponsor.

Draft invoice numbers are generated in the Oracle Grants Management module based on invoicing criteria applied during award establishment. Draft invoices are reviewed, approved, and released for transfer to the Accounts Receivable (AR) Module. An AR invoice number is automatically assigned once the draft invoice is released.

# **Types of Invoices**

#### **Cost Based Invoices**

Cost based invoices are used when the payment terms are based on costs (expenditures) incurred for a specified time period. Cost based invoices are automatically generated based on criteria applied during award establishment and reflect all unbilled expenditures with an item date on or before the bill through date.

The RF Invoice Detail Report and RF Salary Sum by Invoice Report were created to use as supporting documentation for the invoice. For detailed descriptions and instructions for running these reports, refer to: [RF](https://www.rfsuny.org/media/rfsuny/report-help/ar/AR_Report_RF_Invoice_Detail_Report.htm) [Invoice](https://www.rfsuny.org/media/rfsuny/report-help/ar/AR_Report_RF_Invoice_Detail_Report.htm) [Detail Report](https://www.rfsuny.org/media/rfsuny/report-help/ar/AR_Report_RF_Invoice_Detail_Report.htm) and [RF Salary Sum by InvoiceReport.](https://www.rfsuny.org/media/rfsuny/report-help/grants/Grants_Report_RF_Salary_Sum_by_Invoice.htm)

#### **Event Based Invoices**

Event based invoices are used when payment is based on an "event," such as a schedule of payments, specific event (e.g., submission of report), cash received, etc. This type of invoicing is typically used when an award is cash driven, fixed sum (price), schedule of payments, etc. Events are entered in the Grants Management module in the Award Management Form > Compliance Tab > Event Form, for a specified date. An invoice will generate based on the due date of the event or cash received.

#### **Manually Generated Invoices**

Some direct billed sponsors will not accept a Research Foundation (RF) system-generated invoice. To meet sponsor reporting requirements it may be necessary to produce a specific sponsor form, manual invoice or spreadsheet. The Excel version of the RF [Cumulative](https://www.rfsuny.org/media/rfsuny/forms/arfrm011.XLS) Invoice Form can be used when it is necessary to modify and make changes according to sponsor specifications. An invoice must still be generated in order for cash to be applied. Once the invoice has been transferred to the AR module, if necessary, it should be adjusted to reflect the amount invoiced to thesponsor.

#### **Advance Invoices**

It may sometimes be necessary to create an advance invoice due to the sponsor's payment terms or due to cash received. Advance invoices are typically used when cash is received before the final agreement (award). If you need to send an advance invoice to the sponsor, you will need to create a manual invoice for the appropriate amount and a system-generated invoice will need to be generated in the Accounts Receivable (AR) module. Manual invoices can be created using the RF [Cumulative](https://www.rfsuny.org/media/rfsuny/forms/arfrm011.XLS) Invoice Form.

For instructions on creating an advance invoice, refer to the process help on how to [Create an Advance](https://www.rfsuny.org/media/rfsuny/process-help/ar/Create-an-Advance-Invoice.pdf) Invoice.

#### **Invoice Generation in Grants**

The award payment terms and sponsor requirements determine how invoices are generated and whether or not a system-printed invoice is needed. This criteria is selected on the Compliances tab of the Award Management form, and is described in the table below.

Invoice generation in Grants Management is determined based on the following criteria:

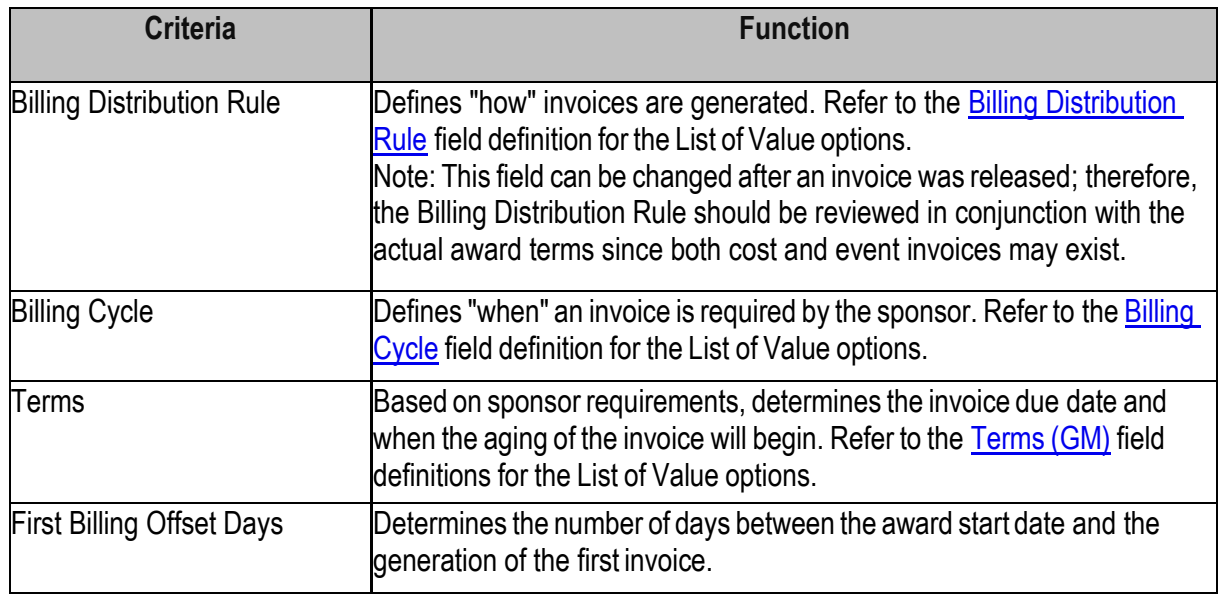

# **Criteria for Invoice Printing and Format in Grants**

Printing options are selected based on the sponsor's payment terms. This criteria is selected on the Billing Format form in the Grants Management module, and is described in the table below.

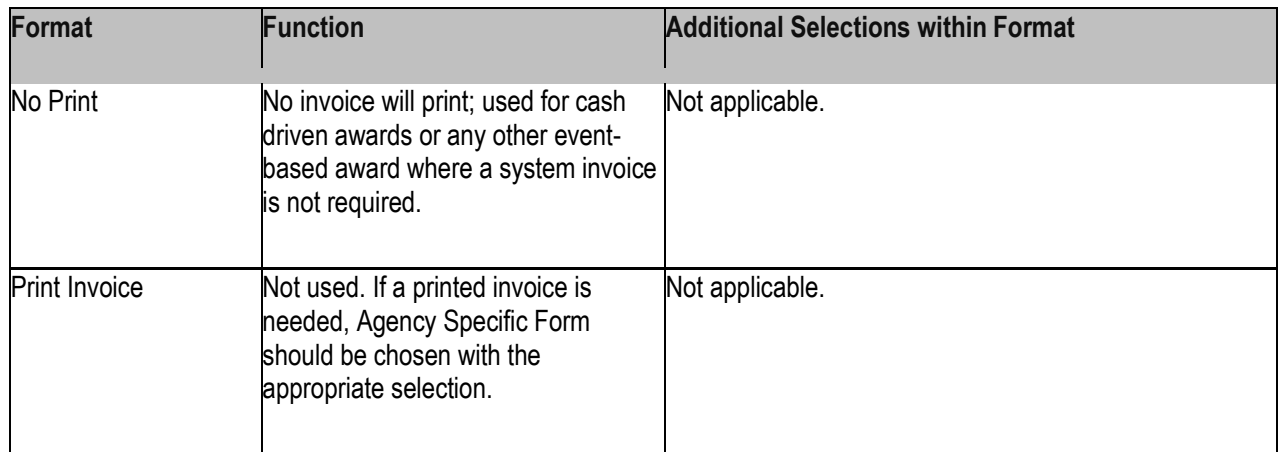

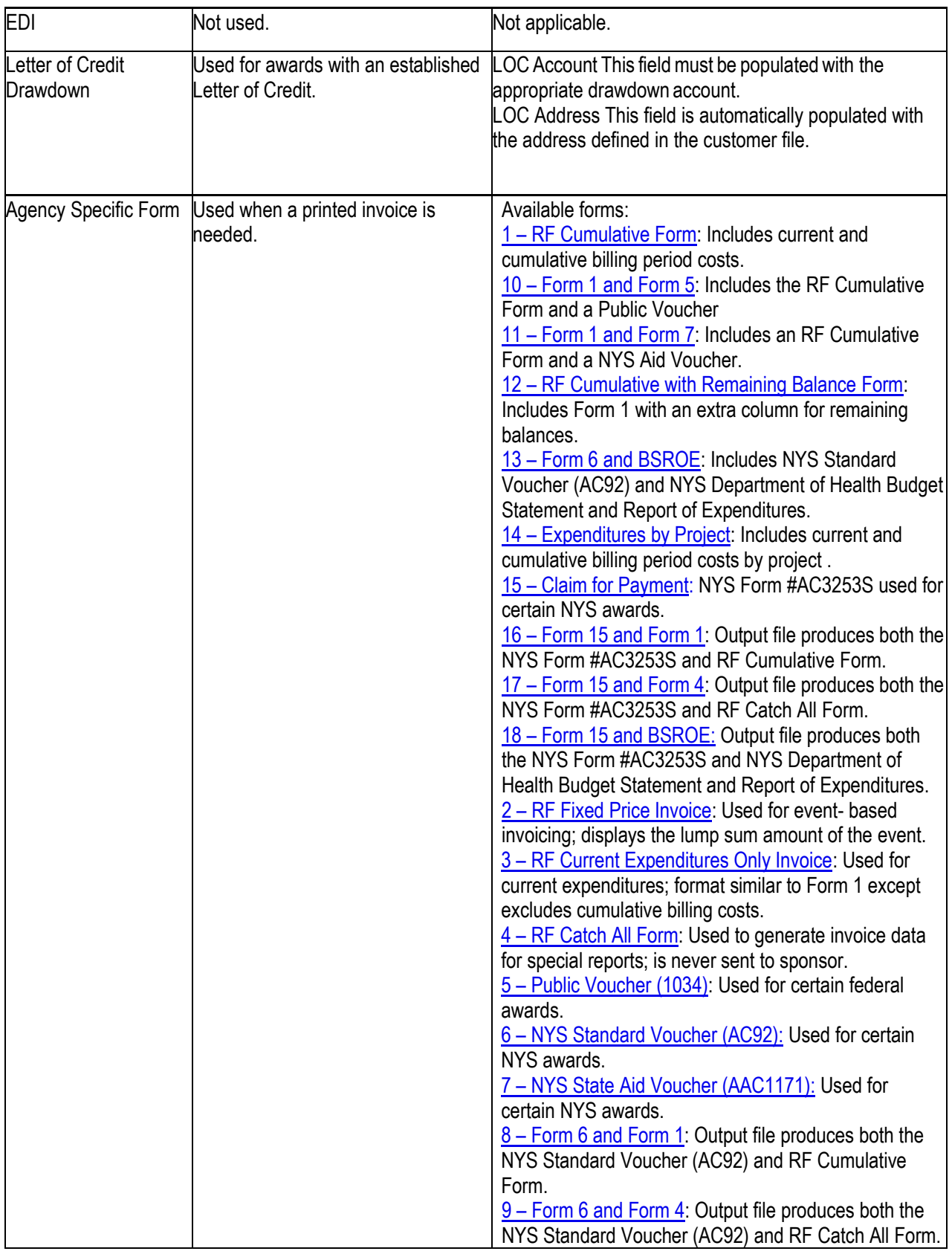

# **Draft Invoice Review/Approval/Release in Grants**

Once a draft invoice is created, it should be reviewed and the appropriate action taken. The table below describes corrective actions to take based on findings during invoice review.

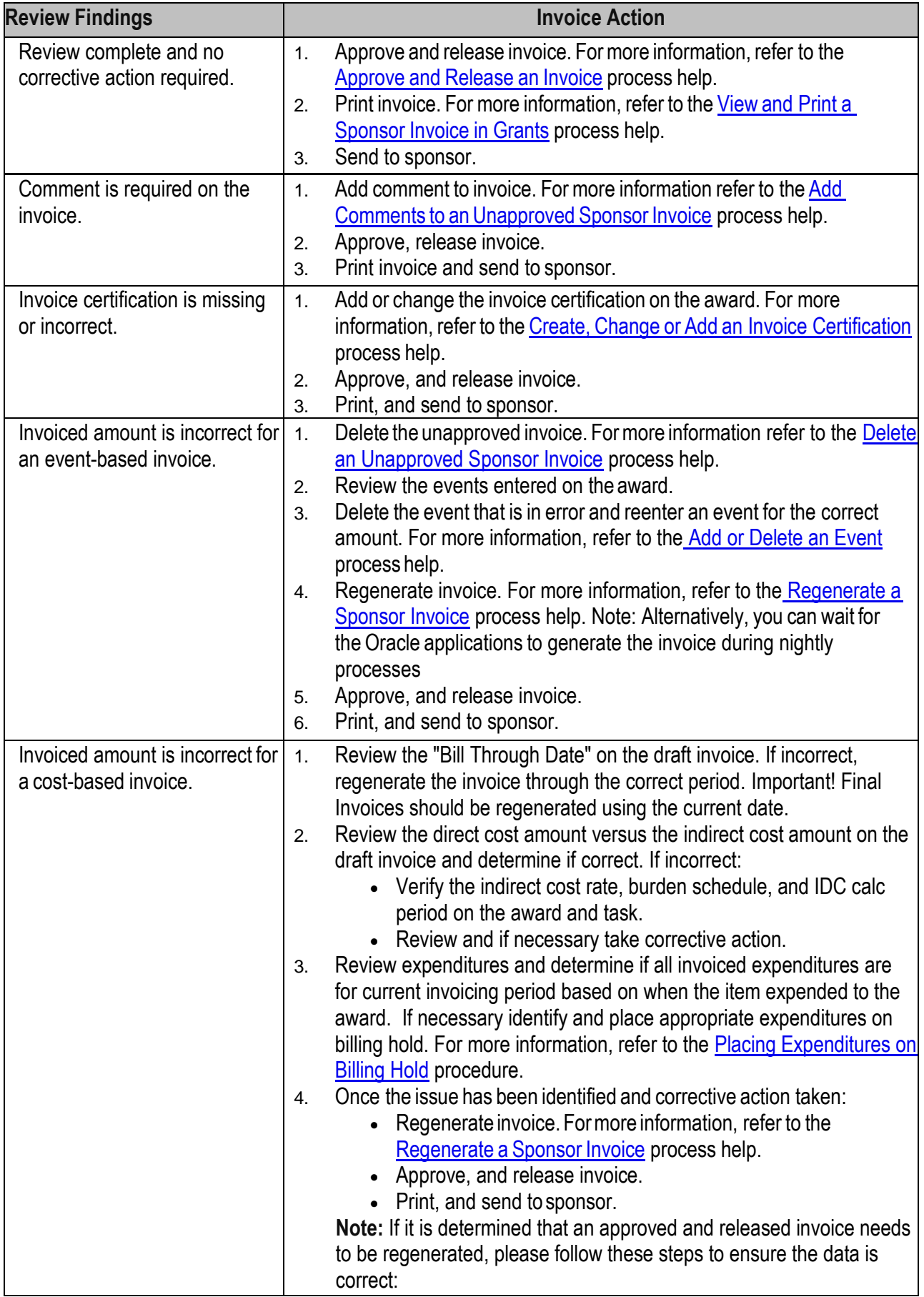

- 1. Cancel the invoice.
- 2. Approve and release the cancelled invoice (the newly created offsetting invoice).
- 3. Regenerate the invoice.

Formore information, refer to the process help on how to [Cancel an Approved, Released or Accepted](https://www.rfsuny.org/media/rfsuny/process-help/ar/Cancel-an-Approved,-Released,-or-Accepted-Sponsor-Invoice.pdf)  [Sponsor Invoice.](https://www.rfsuny.org/media/rfsuny/process-help/ar/Cancel-an-Approved,-Released,-or-Accepted-Sponsor-Invoice.pdf)

### **Viewed and Printed Invoice Information**

All invoices can be viewed in a PDF format which can be e-mailed to sponsor or attached in the Oracle system. Invoices will print with a cover sheet that includes all address lines. The cover sheet is designed formailing in a window envelope.

Invoices print in different formats but will generally include the following information:

- RF name and mailing address Sponsor name and address
- Award Information Award Number, Invoice Number, Sponsor Reference, AR Invoice Number, Project Director, Award Period, Project Organization
- and Project Title
- Billing Period Information with notation to make checks payable to the RF and mail to the attention of the Cash Receipts Department
- "Prior To" Function If the end date of the award is prior to the bill through date, the Billing Period information will print as "prior to (end date of the award)."
- Remarks If applicable, comments entered on invoice prior to approval and release.
- Certification If applicable prints the certification statement that was chosen in the Award Management DFF form.
- Signature/Date
- Name, Title, Phone number and e-mail address of contact person will print on all invoice formats except Format 4-RF Catch All Form.

This information for the contact person can be changed by logging a Help Desk Ticket.

For further information, refer to the process help on how to [View and Print a Sponsor Invoice in Grants.](https://www.rfsuny.org/media/rfsuny/process-help/ar/View-and-Print-a-Sponsor-Invoice-in-Grants.pdf)

### **Invoice Transfer to Accounts Receivable**

Once released, the invoice is transferred to the AR module.

**Note:** The process to transfer invoices fromGrantsManagement to AR occurs daily at 10:30 a.m. and 2:30 p.m., and nightly during processing.

### **Invoice Adjustments**

Once the transfer to AR is complete, the invoice may be adjusted if necessary to reflect the amount invoiced to the sponsor (e.g., if a manual invoice was processed for a different amount) or the cash received from the sponsor (e.g., sponsor may withhold a portion of the payment until the final report is received.) For more information, refer to the Adjust an [Invoice](https://www.rfsuny.org/media/rfsuny/process-help/ar/Adjust-an-Invoice.pdf) process help.

# **Scenarios Based on Sponsor Payment Terms**

The following table provides scenarios for invoicing based on sponsor payment terms:

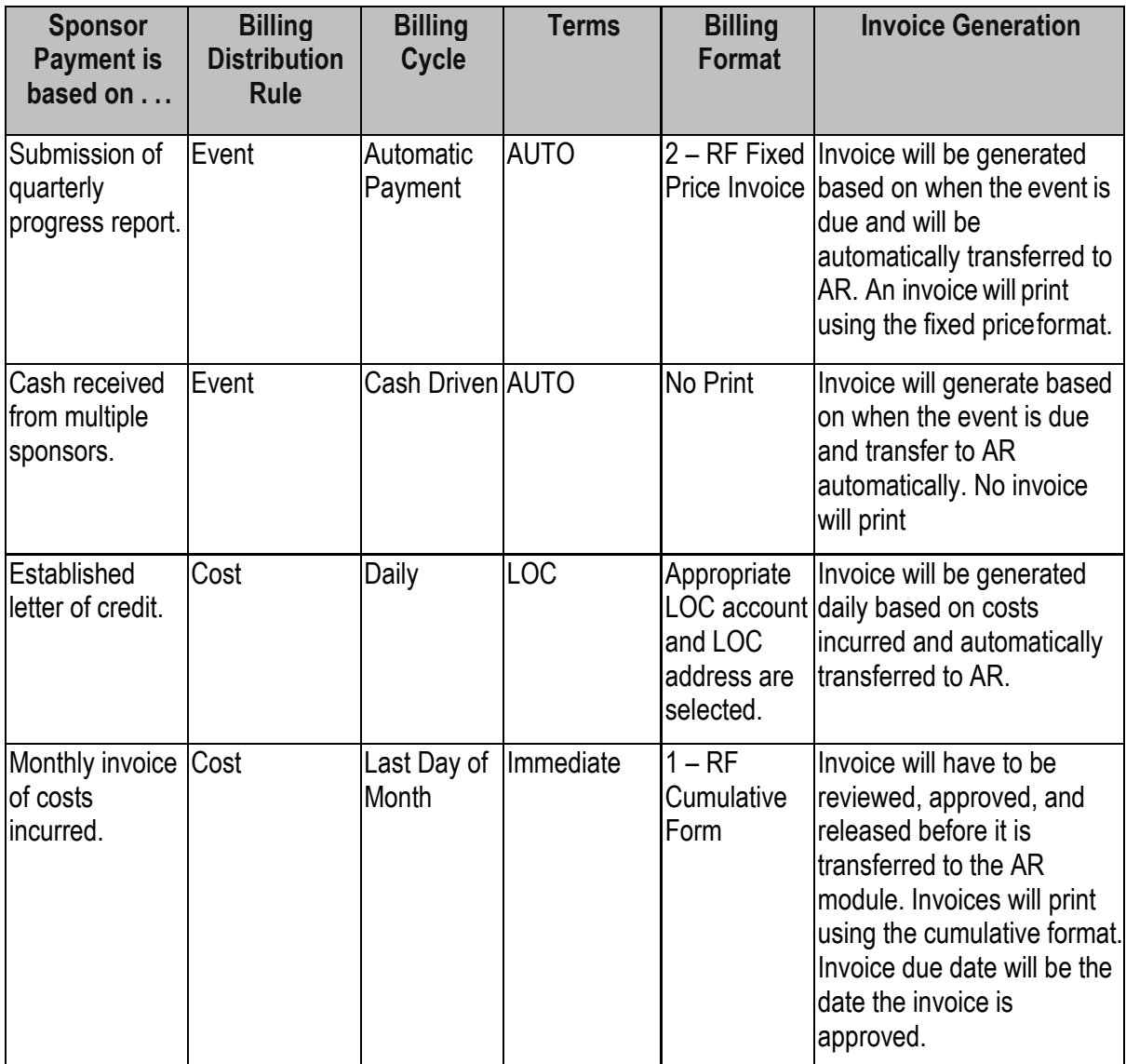

### **Change History**

- **May 15, 2012-** Added new invoice formats.
- **February 17, 2010-**Added newinvoice format.
- **July 23, 2008** Added new invoice formats.
- **July 1, 2005**  Revised AR invoice transfer time form 11:30 a.m. to 10:30 a.m.
- **June 3, 2005**  Added "Note" to Billing Distribution Rule information.
- **April 29, 2005** Added new invoice formats: 8 and 9 to "Billing Format" section. All invoice formats revised and replaced.
- **March 23, 2005** Revised information under: Types of Invoices, Criteria for Invoice Printing and Format in Grants, and Invoice Transfer to Accounts Receivable. Rewrite of section:
- Draft Invoice Review/Approval/Release in Grants.
- **July 22, 2004** Added links to sample agency-specific invoice forms; changed Monthly billing cycle to "Last Day of Month."
- **March 29, 2004**  New Document.